# **Find my iPad**

*Set-up Instructions* St. John's Jesuit High School and Academy, 2011

*Find my iPad* is a service offered by Apple that allows one to locate a lost or stolen iPad over GPS satellite. For our purposes, *Find my iPad* will be a useful deterrent to theft and lost data. Please attempt to set-up this service shortly after receiving the iPad.

#### Step 1

Open the settings app on the iPad and select *mail, contacts and calendars*

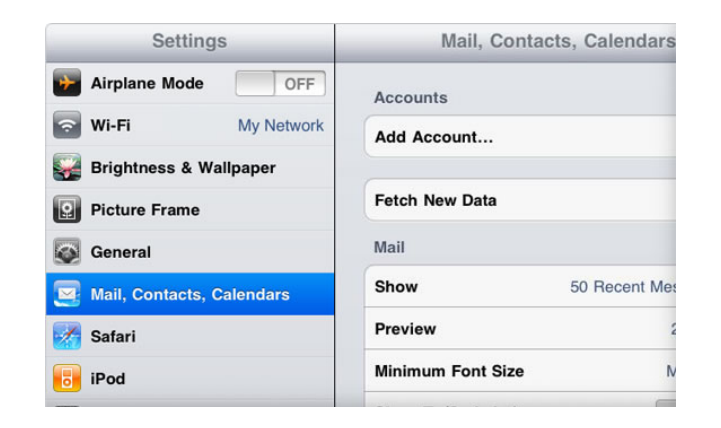

## Step 2:

Under *Add Account*, select *Mobile Me*

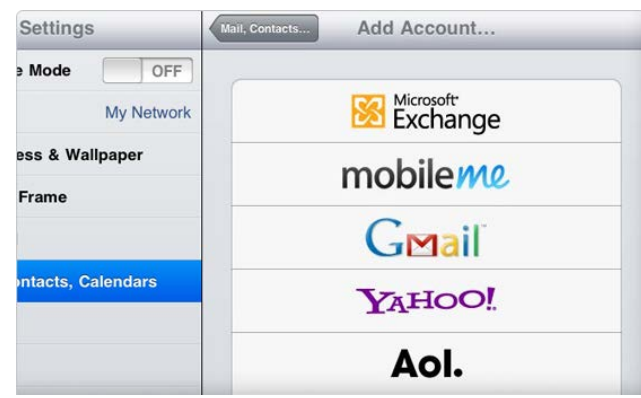

#### Step 3:

Enter your Apple ID and password. This can either be the default account created for your son (using his SJJ email) or your personal Apple ID. If you do not have an Apple ID, follow the onscreen instructions

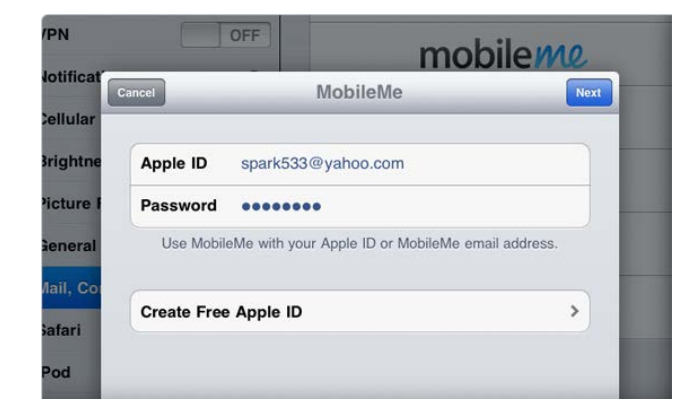

#### Step 4:

Verify your email account

If a screen appears that says "Not Verified," please check your email inbox for a message from Apple. Please follow the directions in that email to verify your account.

If you do not see a verification email in your inbox, select the MobileMe account and tap Resend Verification Email.

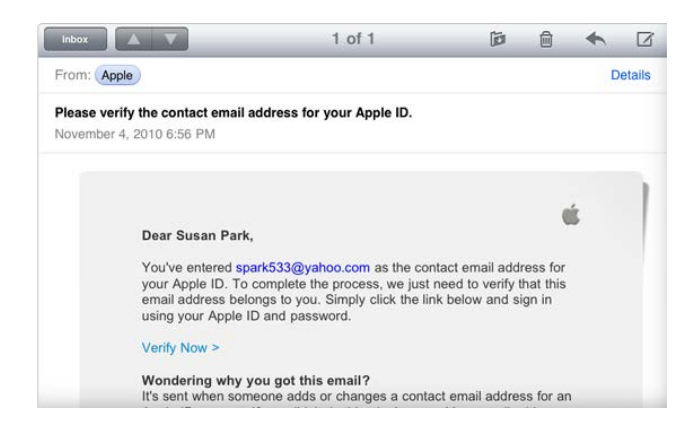

### Step 5:

Return to the MobileMe screen and switch on *Find my iPad*.

When the *Find my Ipad* message appears, tap allow.

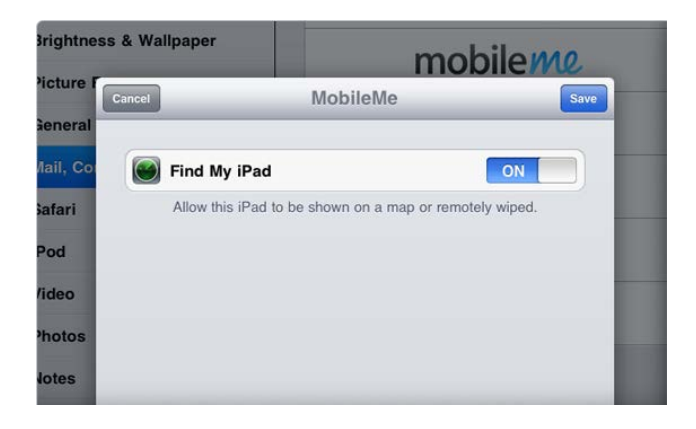

## Step 6:

Test!

From any computer or internet accessible device, navigate to [www.me.com](http://www.me.com/) 

Sign in with your Apple ID and password and after a moment, the iPad will appear on the map

\*Note the iPad will only show if it is connected to a wireless network.

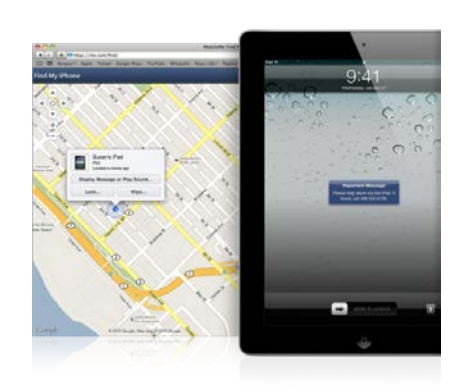

**Need help?**

Please contact Jim Schurrer at [jschurrer@sjjtitans.org](mailto:jschurrer@sjjtitans.org)